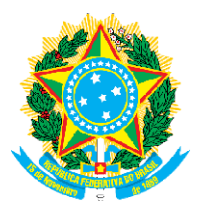

## MINISTÉRIO DA DEFESA COMANDO DA AERONÁUTICA <u>CENTRO DE INSTRUÇÃO E ADAPTAÇÃO DA AERONÁUTICA</u>

## EA EIAC 2024

## RESULTADOS PROVISÓRIOS NA VDBP

Orienta-se que todos os candidatos visualizem o parecer da banca quanto à avaliação da etapa de VDBP disponível na Página de Acompanhamento do Candidato (PAC): Menu  $\rightarrow$  Minhas Inscrições  $\rightarrow$  VDBP – Parecer da Banca.

Os candidatos NÃO APROVADOS poderão interpor recurso, conforme período estabelecido no Calendário de Eventos (Anexo C). Os candidatos NÃO APROVADOS poderão interpor recurso, conforme período estabelecido no Calendário de<br>Eventos (Anexo C).<br>Para interposição de recurso o candidato deverá acessar a PAC: Menu → Recurso → Interpor novo recurso

Selecionar o Exame → Recurso contra a VDBP → Clicar na inscrição → Preencher a fundamentação do recurso. Para anexar os documentos, o candidato deverá clicar no botão "Escolher/Procurar arquivo"  $\rightarrow$ Selecionar o documento que deseja incluir  $\rightarrow$  Clicar em "Incluir Anexo". Esse procedimento deverá ser repetido caso o candidato tenha que enviar mais de um documento.

O candidato deverá conferir se todos os documentos foram anexados e finalizar o recurso clicando em: "Enviar O candidato deverá conferir se todos os documentos foram anexados e finalizar o recurso clicando em: "Enviar<br>requerimento de recurso". O recurso enviado poderá ser verificado e conferido pelo candidato em Menu → Recursos  $\rightarrow$  Clique no recurso.

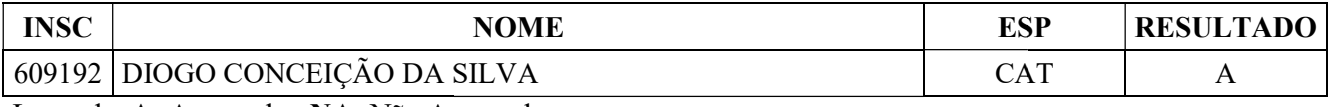

Legenda: A: Aprovado ; NA: Não Aprovado